# **OSEK/VDX** 운영체제 개발을 위한 커널 테스팅 기법

\*임성락, \*김재구, \*\*유영창 \*호서대학교 \*\*(주)FALINUX e-mail : srrim@hoseo.edu

# **A Scheme of Kernel Testing for the Development of OSEK/VDX OS**

\* Seong-Rak Rim, \*Jae-Gu Kim, \*\*Young-Chang Yu \*Dept. of Computer Engineering, Hoseo University \*\*Falinux co.,Ltd.

#### 요약

OSEK/VDX 운영체제를 개발하는 과정에서 커널 이미지를 생성하여 임베디드 보드에 업로드하 고, 이를 실행시켜보는 일련의 반복적인 작업이 요구된다. 본 논문에서는 이러한 반복적인 작업들을 일괄적으로 처리할 수 있는 보다 편리한 커널 테스팅 기법을 제시한다. 제시한 기법의 타당성을 검 토하기 위하여 ARM7TDM 가 탑재된 EZ-AT7 임베디드 보드에 OSEK/VDX 커널 이미지를 적용하여 실험하였다.

#### **1.** 서론

OSEK/VDX 운영체제는 자동차 전기 제어 장치 (ECU)를 위하여 OSEK/VDX 에서 제안한 사양을 준수 하는 실시간 운영체제이다[1]. OSEK/VDX 운영체제를 개발하는 과정에서 다음과 같은 일련의 작업 단계들 이 요구된다.

[단계-1] 커널 소스 코드 작성 [단계-2] 커널 이미지 생성 [단계-3] 임베디드 보드로 커널 이미지 업로드 [단계-4] 테스트를 위한 커널 이미지 실행

이러한 일련의 작업은 OSEK/VDX 운영체제를 개 발하는 동안 반복적으로 수행되야 하며 테스트 결과 를 확인하기 위해 시간이 많이 소요된다.

본 논문에서는 이러한 반복적인 작업들을 일괄적으 로 처리할 수 있는 보다 편리한 커널 테스팅 기법을 제시한다. 제시한 기법의 기본 개념은 커널 테스팅을 위해 예상되는 커널 이미지 실행 결과 메시지를 스크 립트 파일에 작성한 후 스크립트 파일의 내용과 비교 하면서 커널 이미지를 실행시키는 것이다.

### **2.** 설계

본 논문에서는 생성된 커널 이미지를 업로드 시키 는 [단계-3]과 업로드된 커널 이미지를 실행시키는 [단계-4]의 작업과정을 일괄적으로 수행할 수 있도록 (그림 1)과 같이 커널 테스팅 기법을 설계한다.

(그림 1)에서 업로딩은 커널 이미지를 임베디드 보 드에 업로드 한다. 이를 위해서는 임베디드 보드의 부트 로더와 이미지 파일 전송을 위한 파일 전송 프 로토콜이 요구된다. 본 논문에서는 JBoot 부트로더[2] 와 Xmodem 전송 프로토콜[3]을 이용한다.

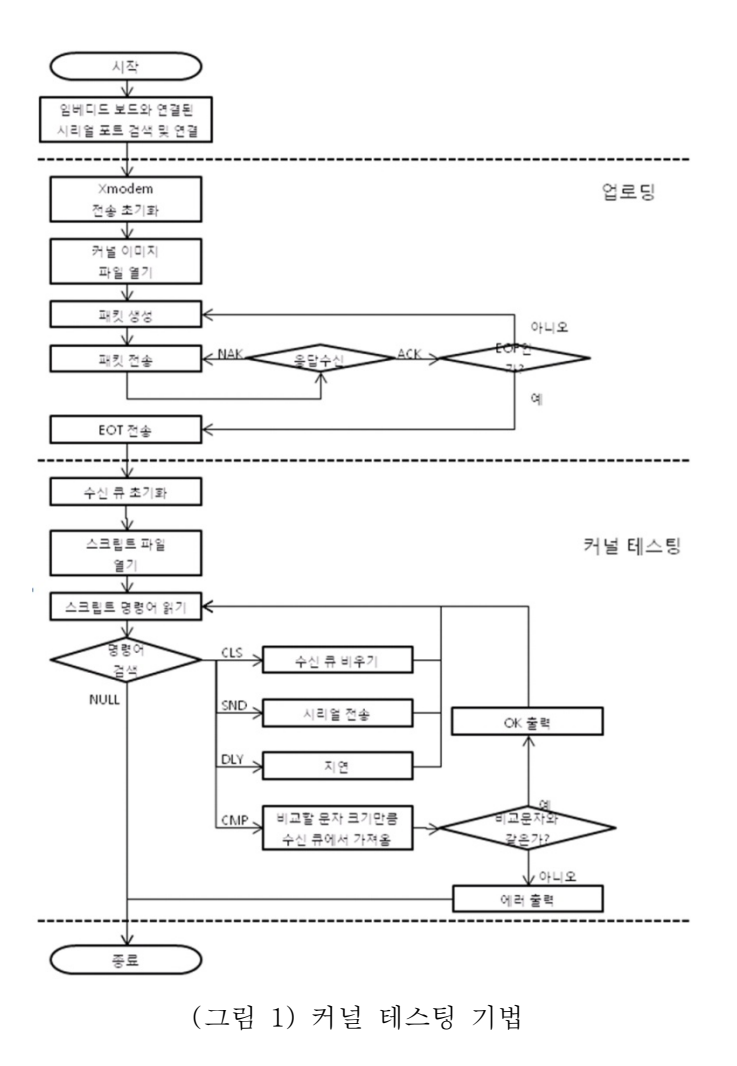

(그림 1)에서 업로딩은 커널 파일 전송을 위해 임

베디드 보드에 전송 시작을 알리고, Xmodem 전송 초 기화를 한다. 커널 이미지 파일을 열고 데이터를 읽 어 패킷을 생성한 후 임베디드 보드로 전송한다. 그 리고 임베디드 보드로부터 응답을 기다린다. 응답의 종류에는 다음과 같은 3 가지(ACK, NAK, CAN) 경우 를 지원한다.

○1 ACK : 정상적으로 전송된 경우로써 EOF 인지 확 인하고 아니라면 패킷 생성과정으로 이동하고 EOF 라 면 임베디드 보드로 EOT 문자를 전송한 후 프로그램

- 을 종료한다.
- ② NAK : 비정상적으로 전송된 경우로써 패킷 전송 과정으로 이동하여 이전 패킷을 다시 전송한다.
- ③ CAN : 더 이상 전송하지 않고 프로그램을 종료한 다.

(그림 1)에서 커널 테스팅은 임베디드 보드로부터 커널 실행 결과를 수신 큐에 저장하고, 스크립트 파 일에 저장된 예상 실행 결과와 비교하여 정상적으로 동작하는지 확인한다. 스크립터 파일로부터 명령어를 한 줄 읽기를 시도하고 명령어가 있으면 어떤 명령어 인지 판단하고 더 이상 읽을 명령어가 없으면 처리를 중단한다. 스크립트 파일은 커널 테스팅 결과를 임베 디드 보드로부터 수신하여 결과가 정상인지를 비교하 기 위하여 명령어들을 순차적으로 작성한 것으로 본 논문에서는 명령어를 다음 같이 정의한다.

① CMP(Compare) : 수신한 문자열과 데이터 비교 ② SND(Send) : 임베디드 보드로 데이터 전송

- ③ DLY(Delay) : 데이터 만큼 지연
- ④ CLS(Clear String) : 수신 큐를 비움

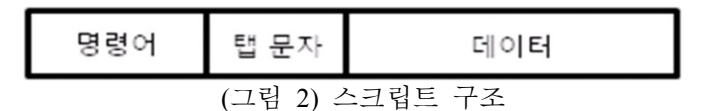

#### **3.** 구현 및 실험

본 논문에서 제시한 기법을 실험하기 위해 ARM7 기반의 EZ-AT7[4] 개발 보드를 사용하며, PC 와의 통 신을 위해 RS232C 시리얼 통신을 사용한다. 커널 테 스팅은 JAVA 를 이용하여 구현했고, RS232C 통신을 이용하기 위해 javacomm2.0[5] API 를 JAVA 에 추가하 여 다음과 같은 과정으로 실험한다.

[과정-1] (그림 3)과 같은 스크립트 파일을 작성한다.

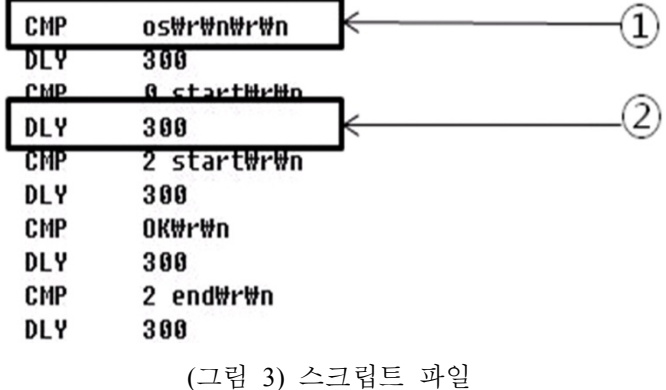

(그림 3)은 스크립트 파일의 일부분이다. ①은 커널 실행결과와 비교하기 위해 커널의 예상되는 출력 결 과를 적은 것이다. ②는 임베디드 보드로부터 모든 데이터가 전송되기에 충분한 시간만큼 대기하도록 한 다.

[과정-2] (그림 4)와 같은 Makefile 을 작성한다.

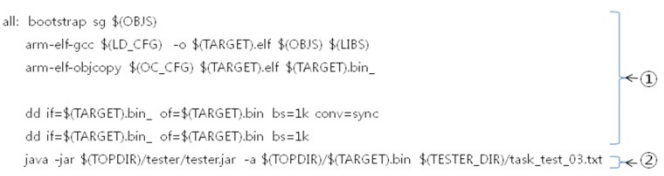

# (그림 4) Makefile

(그림 4)는 Makefile 의 일부분으로 ①은 컴파일러를 이용한 커널 이미지 생성부분이고, ②는 커널 이미지 업로드와 커널 테스트를 위한 프로그램 실행 문이다.

#### [과정-3] Makefile 실행 및 결과 확인

Makefile 실행하여 (그림 5)와 같은 이미지 생성, 커 널 이미지 업로딩 및 커널 테스팅 결과를 확인한다.

(그림 5)는 실행 결과의 일부분으로 ①은 커널 이 미지 생성과정으로 커널 소스를 빌드하여 바이너리 파일로 생성되는 부분이고, ②는 생성한 커널 이미지 를 업로드 하는 과정으로 전송 진행 상황을 표현하기 위해 하나의 패킷이 전송 될 때마다 '.' 문자를 출력 한다. ③은 업로드한 커널 이미지를 실행하여 테스트 하는 과정으로 테스트 중에는 실행된 결과와 스크립 트 파일을 비교하여 처리된 결과를 확인한다

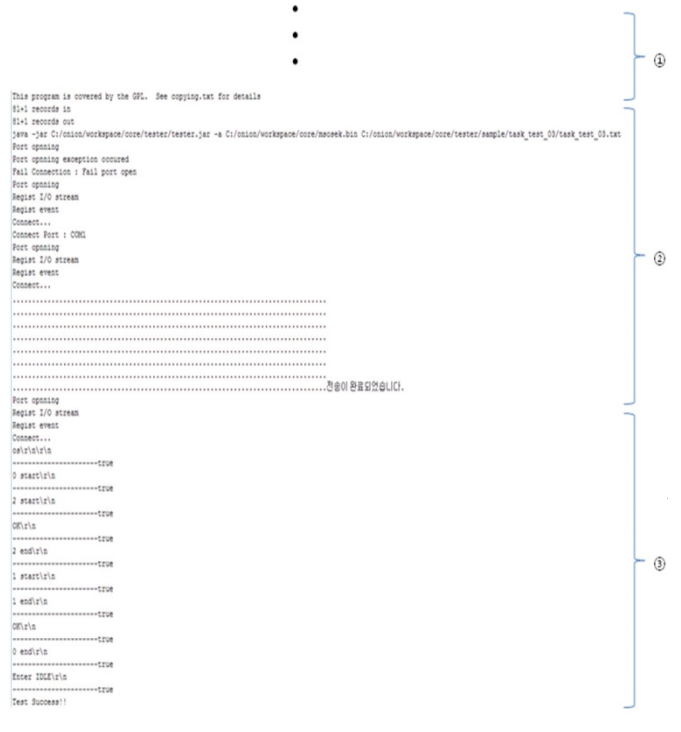

(그림 5) 실행 결과

# **4.** 결론

본 논문에서는 OSEK/VDX 운영체제를 개발하기 위 해 커널 이미지를 생성하고 커널 이미지를 업로딩하 여 테스팅하는 일련의 반복적인 작업을 일괄적으로 처리할 수 있는 보다 편리한 커널 테스팅 기법을 제 시하고 그 타당성을 실험하였다.

# 참고문헌

- [1] OSEK/VDX Operating System Specification 2.2.3, 2005. 2. (http://www.osek-vdx.org)
- [2] http://www.falinux.com
- [3] http://www.terms.co.kr/Xmodem.htm
- [4] http://www.falinux.com
- [5] Communication API(http://kr.sun.com)